# <span id="page-0-0"></span>**Leistungen aus der Planung werden in der Abrechnung nicht angezeigt**

Sie haben eine Leistungsplanung angelegt oder per CareMobile mobile Daten erfasst, jedoch werden diese nicht in der Nachbearbeitung der Leistungen angezeigt und keine weitere Hinweismeldung treten auf. Gern nennen wir Ihnen hierfür einige Lösungswege:

## Lösungsweg 1

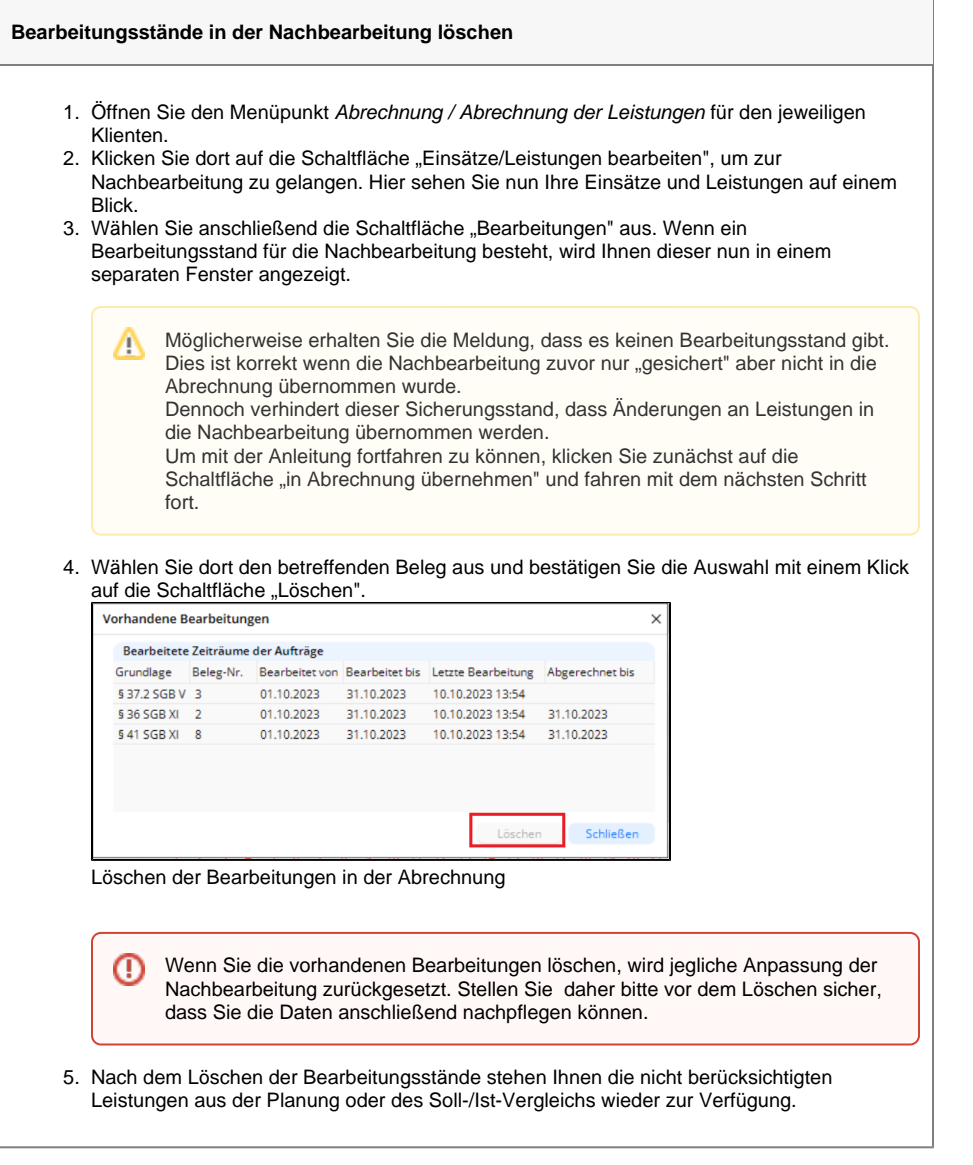

#### Lösungsweg 2

#### **Verwandte Artikel**

- [Abrechnung trotz vorhandener](https://wissen.medifoxdan.de/pages/viewpage.action?pageId=590154)  [Leistungsplanung nicht](https://wissen.medifoxdan.de/pages/viewpage.action?pageId=590154)  [möglich](https://wissen.medifoxdan.de/pages/viewpage.action?pageId=590154)
- Unterschriftenfunktion [aktivieren](https://wissen.medifoxdan.de/display/MAKB/Unterschriftenfunktion+aktivieren)
- [Keine Leistungen bei der](https://wissen.medifoxdan.de/display/MAKB/Keine+Leistungen+bei+der+Auftragserstellung)  **[Auftragserstellung](https://wissen.medifoxdan.de/display/MAKB/Keine+Leistungen+bei+der+Auftragserstellung)**
- [Haken setzen in der](https://wissen.medifoxdan.de/pages/viewpage.action?pageId=591431)  [Verordnung löst einen Hinweis](https://wissen.medifoxdan.de/pages/viewpage.action?pageId=591431)
- [aus](https://wissen.medifoxdan.de/pages/viewpage.action?pageId=591431) [Zyklische Leistungsplanung](https://wissen.medifoxdan.de/display/MAKB/Zyklische+Leistungsplanung+anlegen)
- [anlegen](https://wissen.medifoxdan.de/display/MAKB/Zyklische+Leistungsplanung+anlegen)
- [Leistungsplanung anlegen](https://wissen.medifoxdan.de/display/MAKB/Leistungsplanung+anlegen)
- [Leistungen aus der Planung](#page-0-0)  [werden in der Abrechnung](#page-0-0)  [nicht angezeigt](#page-0-0)
- [Leistung mobil mit falscher](https://wissen.medifoxdan.de/display/MAKB/Leistung+mobil+mit+falscher+Leistungsgrundlage+erfasst)  [Leistungsgrundlage erfasst](https://wissen.medifoxdan.de/display/MAKB/Leistung+mobil+mit+falscher+Leistungsgrundlage+erfasst)
- [Kosten und Erlöse im](https://wissen.medifoxdan.de/pages/viewpage.action?pageId=3377709)  **[Tourenplan](https://wissen.medifoxdan.de/pages/viewpage.action?pageId=3377709)**

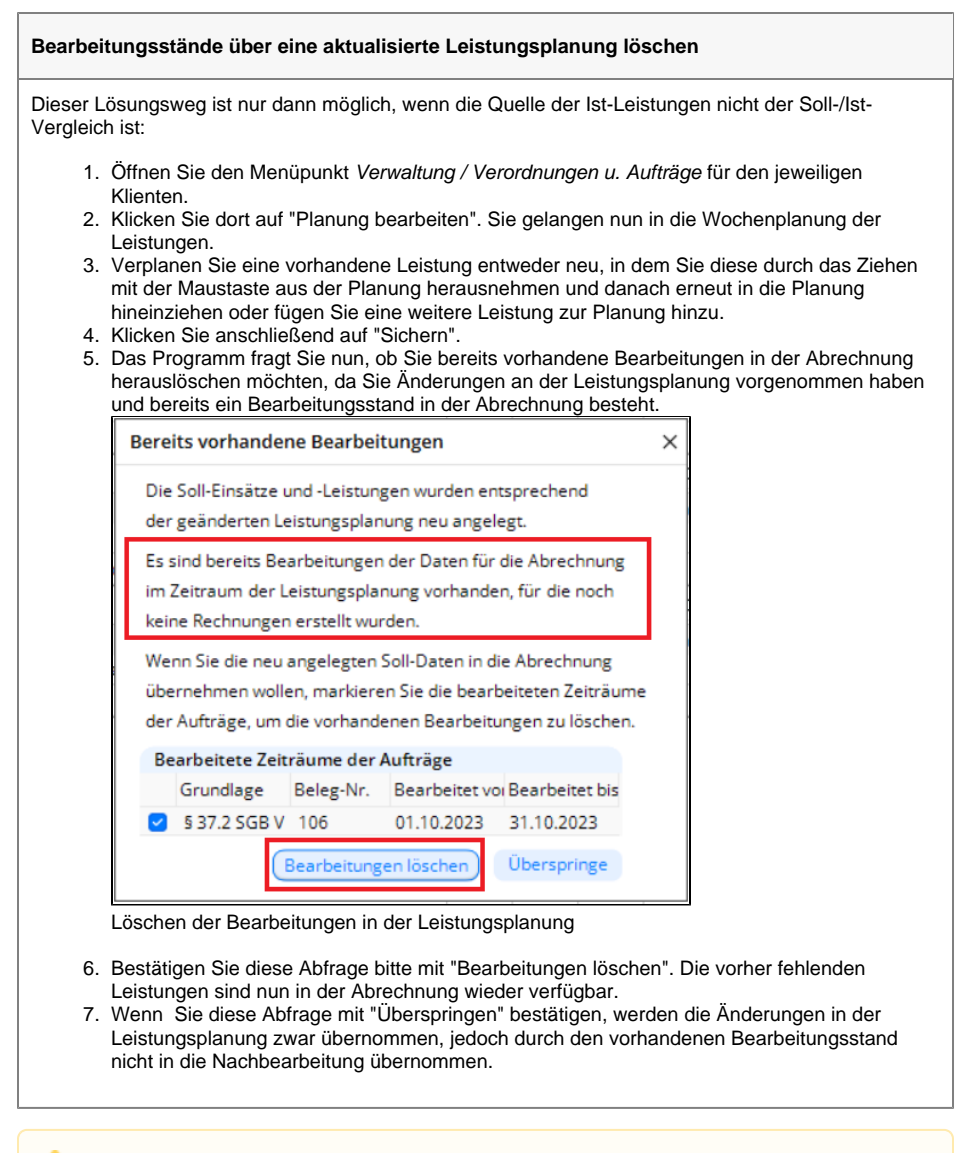

Bitte beachten Sie, dass durch das Anpassen der Leistungsplanung in der Wochenansicht eine eventuell vorhandene Monatsplanung überschrieben wird.

### Hintergrundinfo

Δ

Sobald in der Nachbearbeitung gesichert wurde, verhindert dieser Speicherstand, dass aktualisierte Daten aus der Leistungsplanung übernommen werden können.